## Luminor

# **Luminor Web Service specification**

## **Version 1.0.2**

This document defines how a file (e.g. a payment file) which will be sent to the bank is digitally signed by the content owner. It also describes how a file received from the bank is digitally signed by Luminor. Digital signature is used for authentication and integrity control of the file. This model is used in Luminor File Transfer solution.

## **Contents**

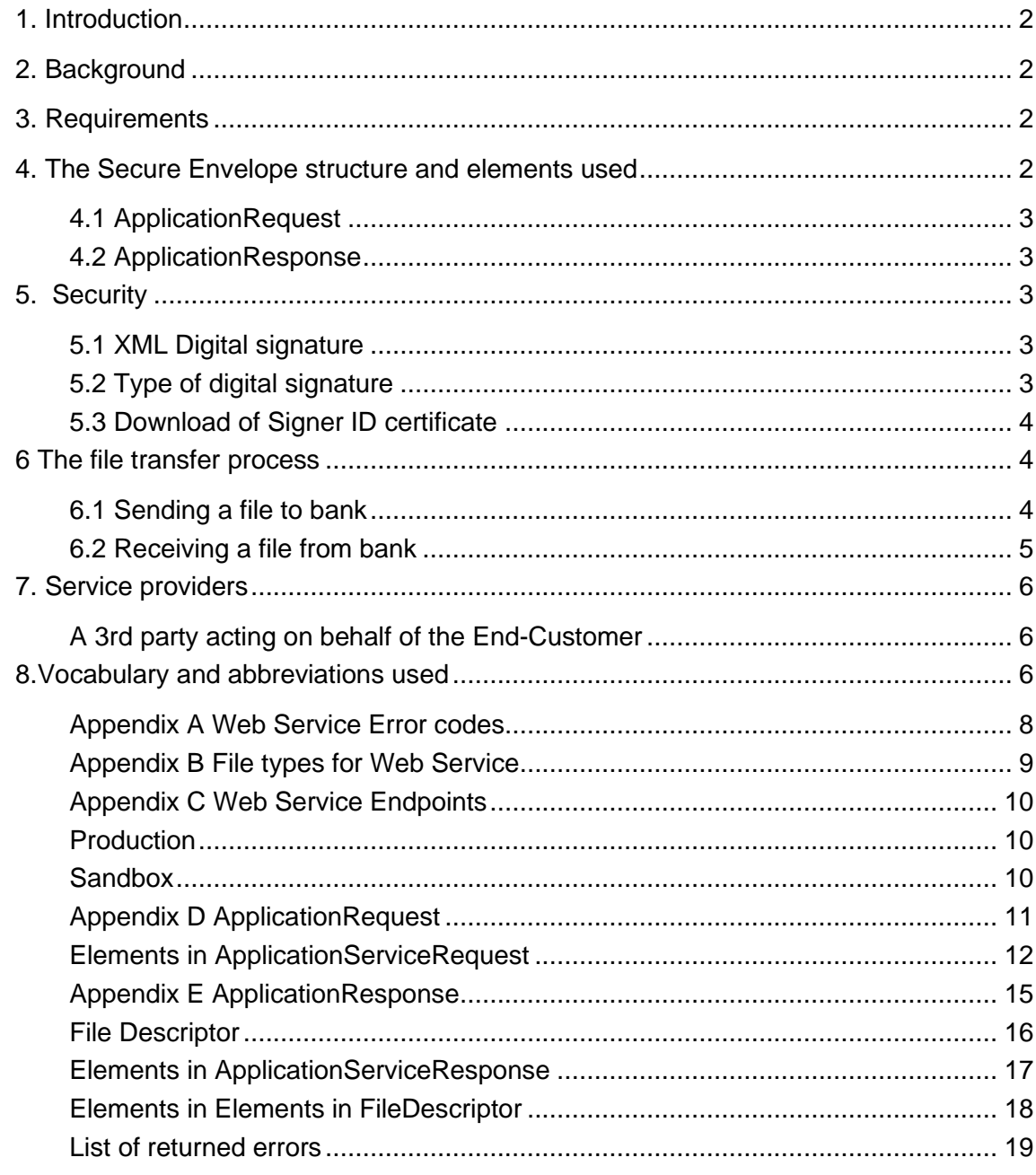

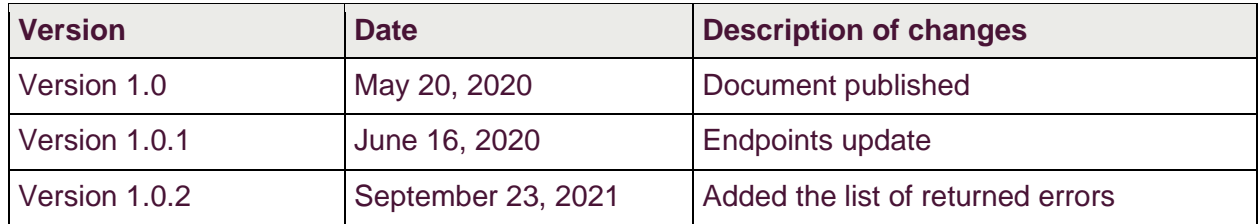

## <span id="page-2-0"></span>**1. Introduction**

Luminor Web Service is used for exchanging files and messages via a network. Luminor Web Service is for corporate customers is called shortly WS. It will be the entry point for Baltic customers and will support various file transfer protocols and different file formats, including XML SEPA payments in the ISO20022 standard.

This specification describes how to protect file content using a digitally signed Secure Envelope, which is transported over different available communication protocols. All files exchanged through WS are digitally signed according to the specification in this document independent of the channel/protocol used.

This specification of securing the file content will not change or alter the security in any of the communication channels.

## <span id="page-2-1"></span>**2. Background**

Files which are to be exchanged with a bank are in a specified file format and layout according to the requested service (e.g. payments). Normally the file format specification does not include security elements. To enable end-to-end security of a file, Luminor introduces a content signature model called Secure Envelope which is described in this document. With the Secure Envelope, security will be part of the content, i.e. related to the content owner instead of the communication channel owner.

The new security model is based on PKI and XML digital signature technologies, which both are global standards. The XML structure, called Secure Envelope, is described in following chapters. Any file, whether it is XML, ASCII or binary, can be transported by using the Secure Envelope. Once the customer has added his/her digital signature to the Secure Envelope and thereby to the file, the file can be securely transported via any channel/protocol to Luminor.

## <span id="page-2-2"></span>**3. Requirements**

The sending of digitally signed files requires:

- Software which creates the Secure Envelope according to this specification
- Software to create a digital signature for the Secure Envelope
- File content (i.e. the payment file)
- PKI keys, i.e. the certificate. The certificate can be obtained via certificate web service call provided by from Luminor.

## <span id="page-2-3"></span>**4. The Secure Envelope structure and elements used**

The Secure Envelope described here is an XML structure following a public schema. The Secure envelope contains the file to be sent and is digitally signed. The schema is based on an open specification and used in other contexts as well. The Secure Envelope is part of an open specification for Web Services, publicly available via Bankers' Association in Finland.

The schema contains several elements, some mandatory and some optional. Luminor requires information for some optional elements, like Command and Signature.

The rule is that one Secure Envelope is present for each physical file (the payload). In case files are compressed, these files still form one physical file of the same file type. The customer signature authorisation is then connected to that file, type of file and service.

#### <span id="page-3-0"></span>**4.1 ApplicationRequest**

When sending a file to the bank, the Secure Envelope uses a schema called ApplicationRequest.

It will use following namespaces from:

<https://www.w3.org/2001/XMLSchema> <https://www.w3.org/TR/2002/REC-xmldsig-core-20020212/xmldsig-core-schema.xsd>

Some of elements in the schema are not used by Luminor FTC and thus not shown.

The elements used when uploading a file to a bank are marked with (M) if they are mandatory for Luminor, even if they are not a mandatory in the schema. Elements used should not be left empty.

ApplicationRequest Schema and elements used is shown in **Appendix D.**

#### <span id="page-3-1"></span>**4.2 ApplicationResponse**

When receiving a file from the bank the Secure Envelope uses a schema called ApplicationResponse.

ApplicationResponse schema is always used when files are transported from Bank to Customer. It enables XML digital signature to any file type.

The payload file is inserted into the element called Content. The payload file is base64 coded to make it independent of the ApplicationResponse schema. It has some supporting elements for information purposes, like returned CustomerID, Timestamp, ResponseCode, Compression etc. Application response is used to enable file integrity and to validate that the message is received from the correct party.

ApplicationResponse Schema is shown in **Appendix E**.

## <span id="page-3-2"></span>**5. Security**

#### <span id="page-3-3"></span>**5.1 XML Digital signature**

XML Digital Signature must be added to the Secure Envelope for all files sent to or received from Luminor FTC.

#### <span id="page-3-4"></span>**5.2 Type of digital signature**

XMLDsig is of type Enveloped, i.e. it signs the whole XML structure (ApplicationRequest or ApplicationResponse). It is specified by W3C.

The signature must contain the following elements with associated child elements: SignedInfo, SignatureValue and KeyInfo. KeyInfo should contain X509Data as well as the child element X509Certificate, including the customer's public key of the signing certificate.

See more information from:

<https://www.w3.org/TR/xmldsig-core/> [https://en.wikipedia.org/wiki/XML\\_Signature](https://en.wikipedia.org/wiki/XML_Signature)

#### <span id="page-4-0"></span>**5.3 Download of Signer ID certificate**

The Signer ID certificate must be downloaded by using web service request to certificate service.

Certificate service endpoint and WSDL are defined in **Appendix C**

## <span id="page-4-1"></span>**6 The file transfer process**

#### <span id="page-4-2"></span>**6.1 Sending a file to bank**

The file transfer process can be divided in different parts. The three main ones are:

- 1. Creating the file content to be sent e.g. pain.001 XML payment
- 2. Locking the file, i.e. signing the file content with XML digital signature, using the content signing security key
- 3. Moving the signed file to the communication software, which connects to a bank server and transports the signed file into Luminor using a file communication protocol security solution and key(s).

Depending on the infrastructure and legacy solutions in the company, the steps above can be carried out in different systems or using just one solution.

The first step: The file content is usually created in a corporate legacy and the file type must follow the specifications of the requested service (i.e. a message implementation guideline).

Step nr 2 is described below:

After creation of the payload file, a Secure Envelope following the ApplicationRequest schema is created, according to the instructions in Appendix D.

The payload will be entered in the element called 'Content' of type base64Binary.

All needed elements must have specified values according to Appendix D. After that the Secure Envelope with payload can be locked, i.e. digitally signed by using customer content signing PKI key. Once it is locked the payload is protected against any changes from the moment of signing, until it is received by Luminor FTC File Transfer. This is called integrity control.

The signature also uniquely defines the signing party of the payload, i.e. the content owner. Authentication of the customer is based on the content signature.

The signed Secure Envelope can be now sent to Luminor by supported file transfer protocol.

Banking software is used to initiate a secure communication, using customer specific communication security key(s) received from Luminor. The content signing key is always a PKI key.

See Figure 4 below, which describes the steps in creating a payload file and a Secure Envelope, signing the Secure Envelope and sending it by any communication protocol to Luminor.

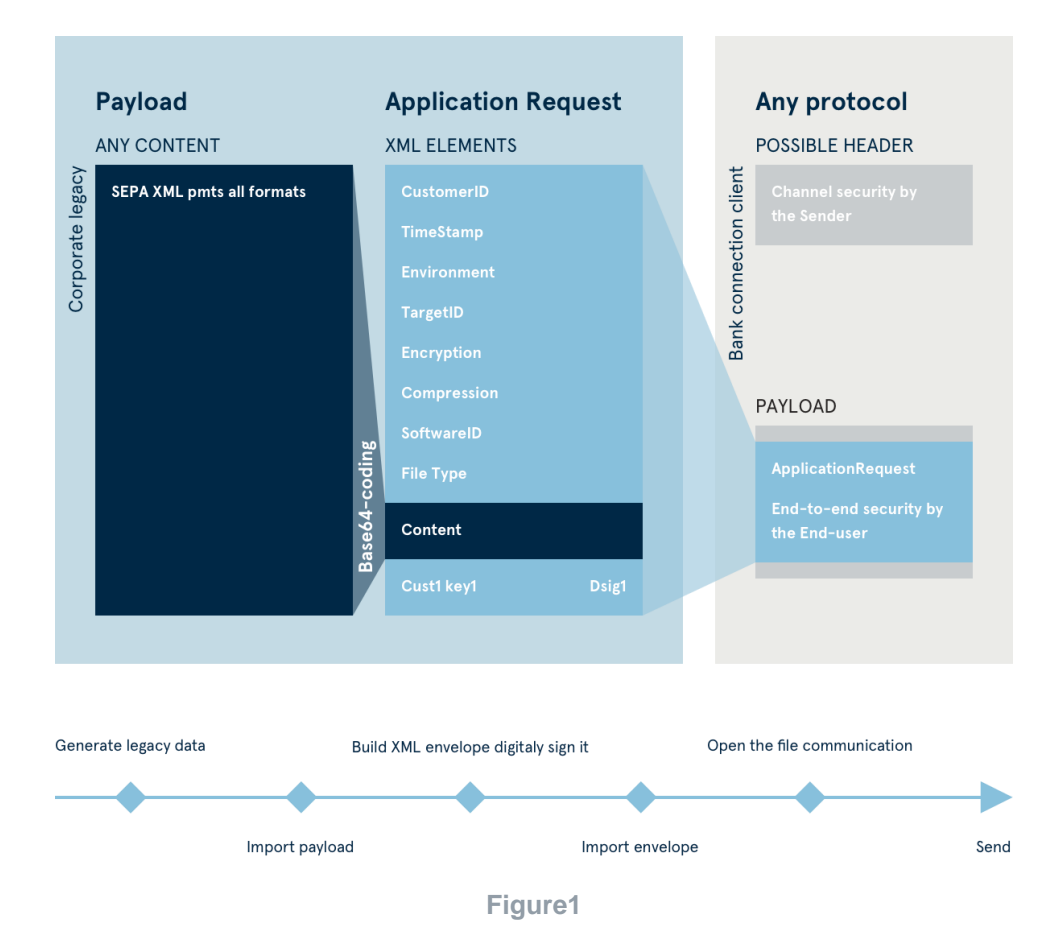

Normally a legacy system at the bank which received the file from the customer will send the customer a status message. A status message file may indicate that a sent file has been received by the bank, state the result after validation of the payload, etc. There may be multiple status messages created during the legacy process. See chapter 6.2.

#### <span id="page-5-0"></span>**6.2 Receiving a file from bank**

Files from the bank are made available for customer to retrieve them (push-pull protocol).

The receiving of a file from Luminor is also based on a Secure Envelope, following ApplicationResponse schema. The signer in this case is Luminor and the receiver has a possibility to authenticate the real content signer by verifying the signature validity. Luminor provides the CA keys needed for this verification.

The signature ensures that the payload content created by Luminor is not changed by anyone. Any, even the smallest change of the content, would invalidate the signature. If so, happens there is an additional channel/protocol independent integrity and authentication control mechanism for the customer. However, the ApplicationResponse schema is different from the ApplicationRequest schema (see Appendix E).

The receiver of the Secure Envelope should first verify the signature, and then look into the elements in the Secure Envelope. If the response contains a (requested) payload, it may be compressed following the values in the respective elements.

The response file may also contain an error message, in which case the ResponseCode element in the Secure Envelope contains a value other than zero. The different error messages based on values are described in Appendix A.

The actual payload file can be extracted from the Secure Envelope by carrying out base64 decoding to the file in the Content element

Luminor Web service provides following services:

- uploadFile upload single file
- downloadFileList get a list of files to download, file reference collection
- downloadFile download a single file by file reference
- deleteFile
- getUserInfo get file types which are accessible to the user

Each service implements ApplicationRequest call and provides ApplicationResponse result described by XSDs.

## <span id="page-6-0"></span>**7. Service providers**

#### <span id="page-6-1"></span>**A 3rd party acting on behalf of the End-Customer**

A company or an entrepreneur may outsource the handling of cash management payables and receivables to a so-called third party. The 3<sup>rd</sup> party is thus acting on behalf of the endcustomer. An example of this is a book-keeping agency which manages several customers' payables/receivables.

Another example could be a company with a "payment factory", where one legal unit manages payables and receivables on behalf of other units in the same company.

If a  $3<sup>rd</sup>$  party is to create payment files using the end-customer's debit account on behalf of the end-customer, the end-customer must give the 3<sup>rd</sup> party power of attorney (PoA). Then the endcustomer adds the Signer ID of the 3rd party to the service agreement. The PoA must be registered and be available at Luminor.

When the  $3^{rd}$  party sends a payment file, the signature in the Secure Envelope belongs to  $3^{rd}$ party, but the debit account in payment file may belong to end-customer. The authorization to use the debit account is verified before execution of the payment transactions, and a valid PoA must exist. If the PoA will be cancelled, it must be registered in Luminor, respectively.

When a 3<sup>rd</sup> party is sending files to Luminor, they must have an agreement with Luminor for file transfer. By that they will receive their own Sender ID and one or several Sign ID's/Certificates. If they will use any of the services, like payment services for their own purposes, they will need an agreement for that service as well.

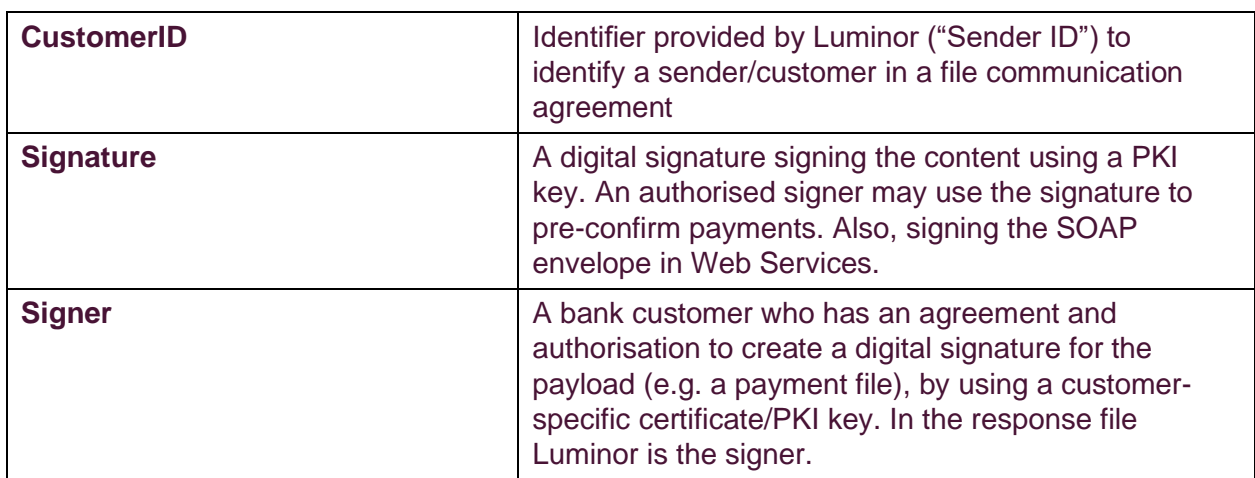

## <span id="page-6-2"></span>**8.Vocabulary and abbreviations used**

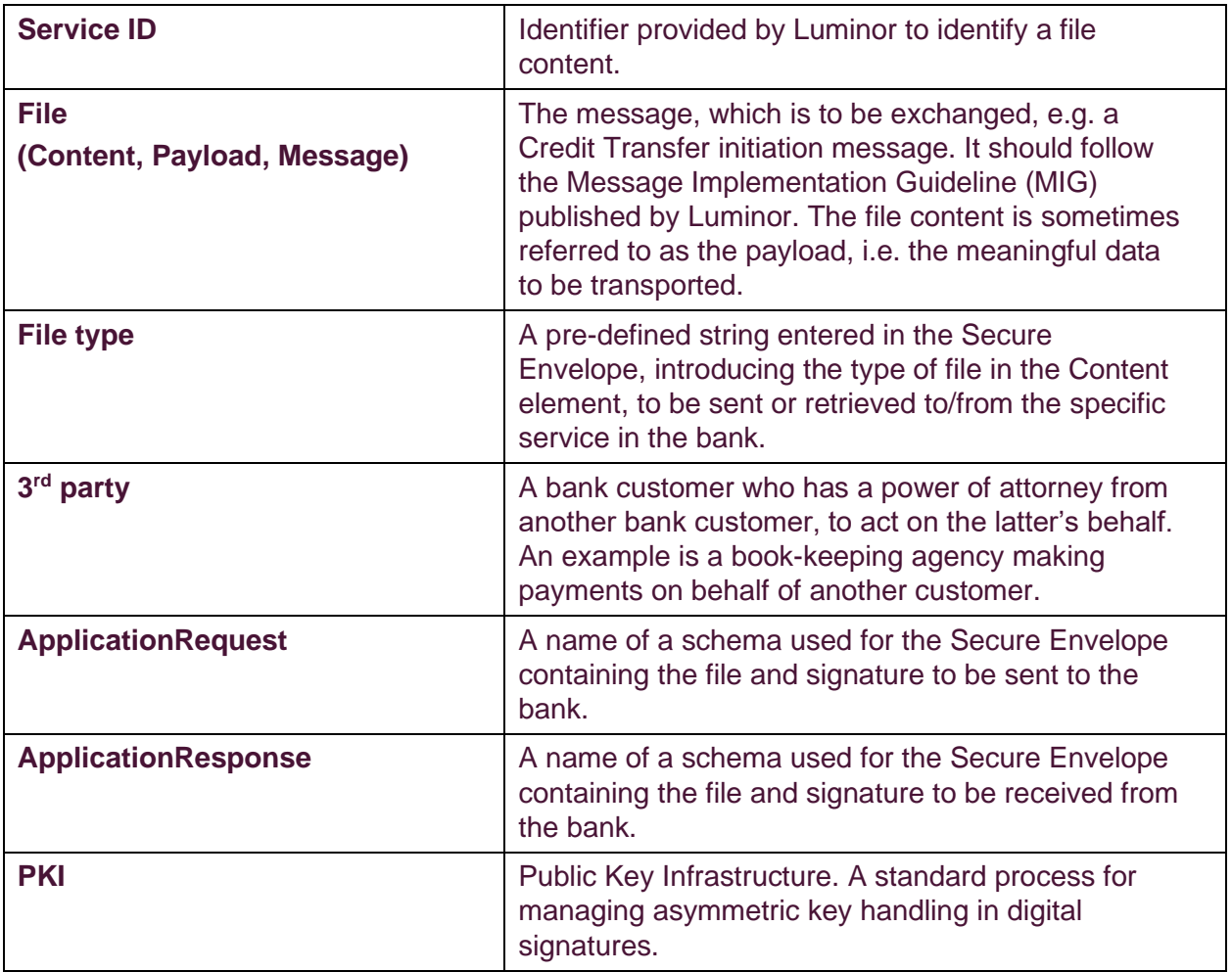

## <span id="page-8-0"></span>**Appendix A Web Service Error codes**

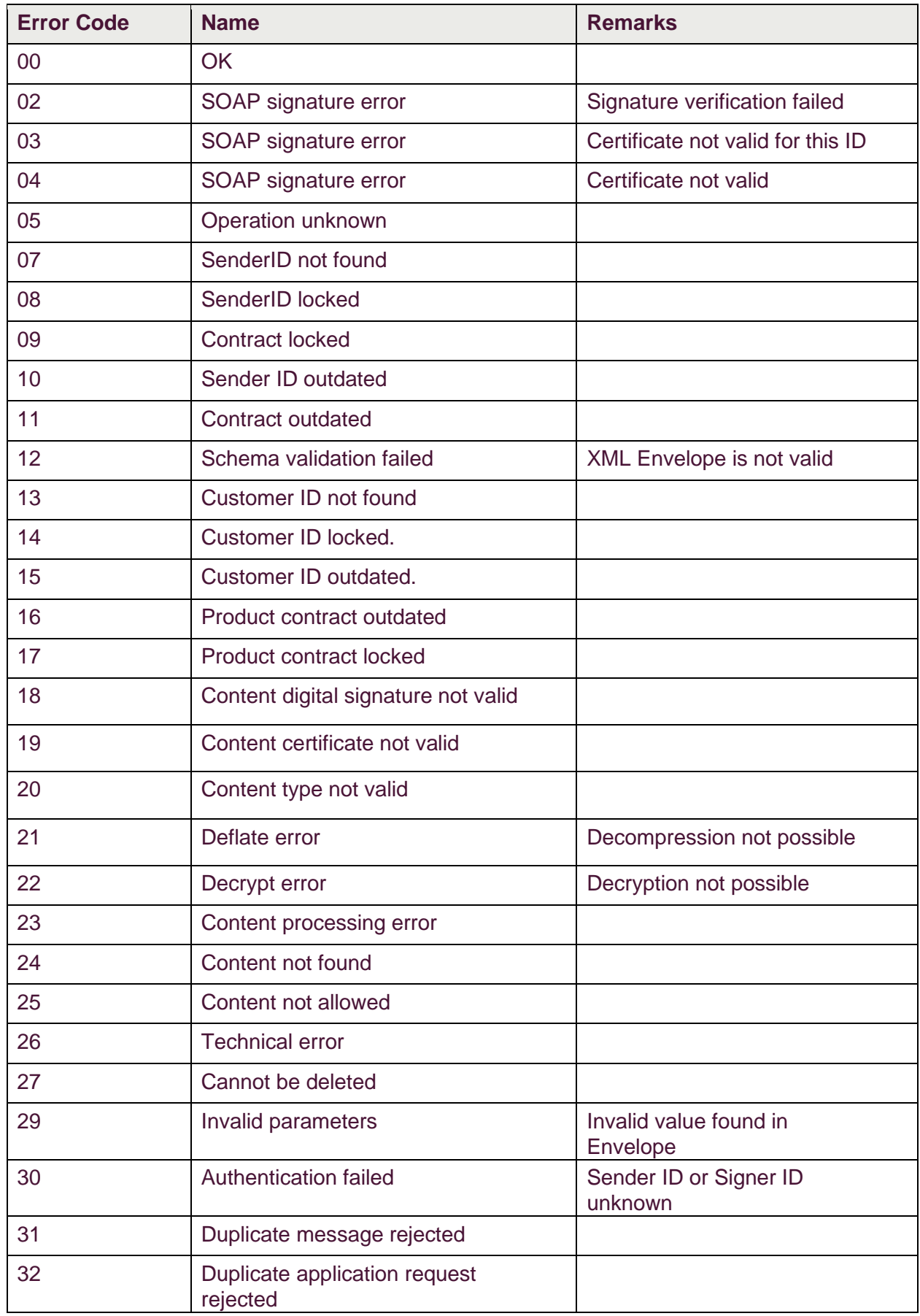

## <span id="page-9-0"></span>**Appendix B File types for Web Service**

All file types should be supported by the receiving software and communication system.

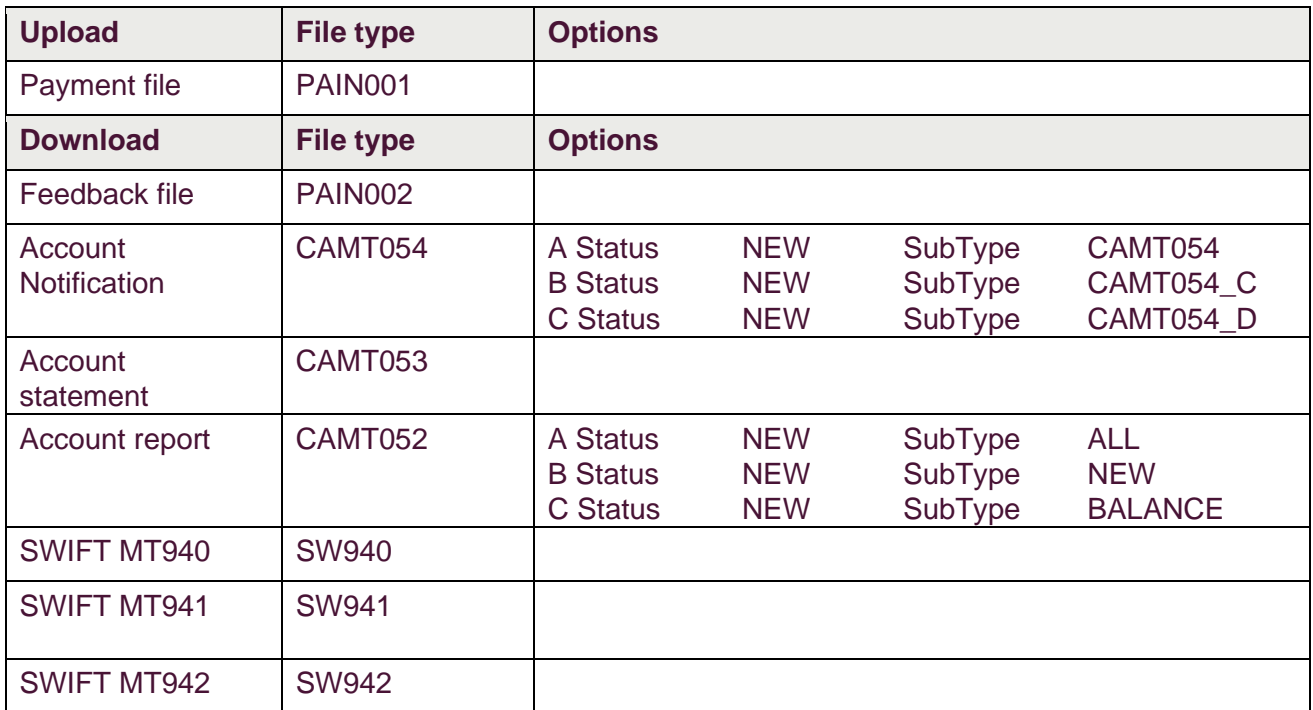

#### <span id="page-10-0"></span>**Appendix C Web Service Endpoints**

#### <span id="page-10-1"></span>**Production**

Soap Requests endpoints: <https://ftc.luminoropenbanking.com/v1/ft-services/CertificateService> <https://ftc.luminoropenbanking.com/v1/ft-services/CorporateFileService>

WSDLs:

<https://ftc.luminoropenbanking.com/v1/ft-services/CertificateService.wsdl> <https://ftc.luminoropenbanking.com/v1/ft-services/CorporateFileService.wsdl>

#### <span id="page-10-2"></span>**Sandbox**

Sandbox Soap Requests endpoints:

<https://filetransfer.developer.luminoropenbanking.com/v1/ft-services/CertificateService> <https://filetransfer.developer.luminoropenbanking.com/v1/ft-services/CorporateFileService>

Sandbox WSDLs:

<https://filetransfer.developer.luminoropenbanking.com/v1/ft-services/CertificateService.wsdl> <https://filetransfer.developer.luminoropenbanking.com/v1/ft-services/CorporateFileService.wsdl>

#### <span id="page-11-0"></span>**Appendix D ApplicationRequest**

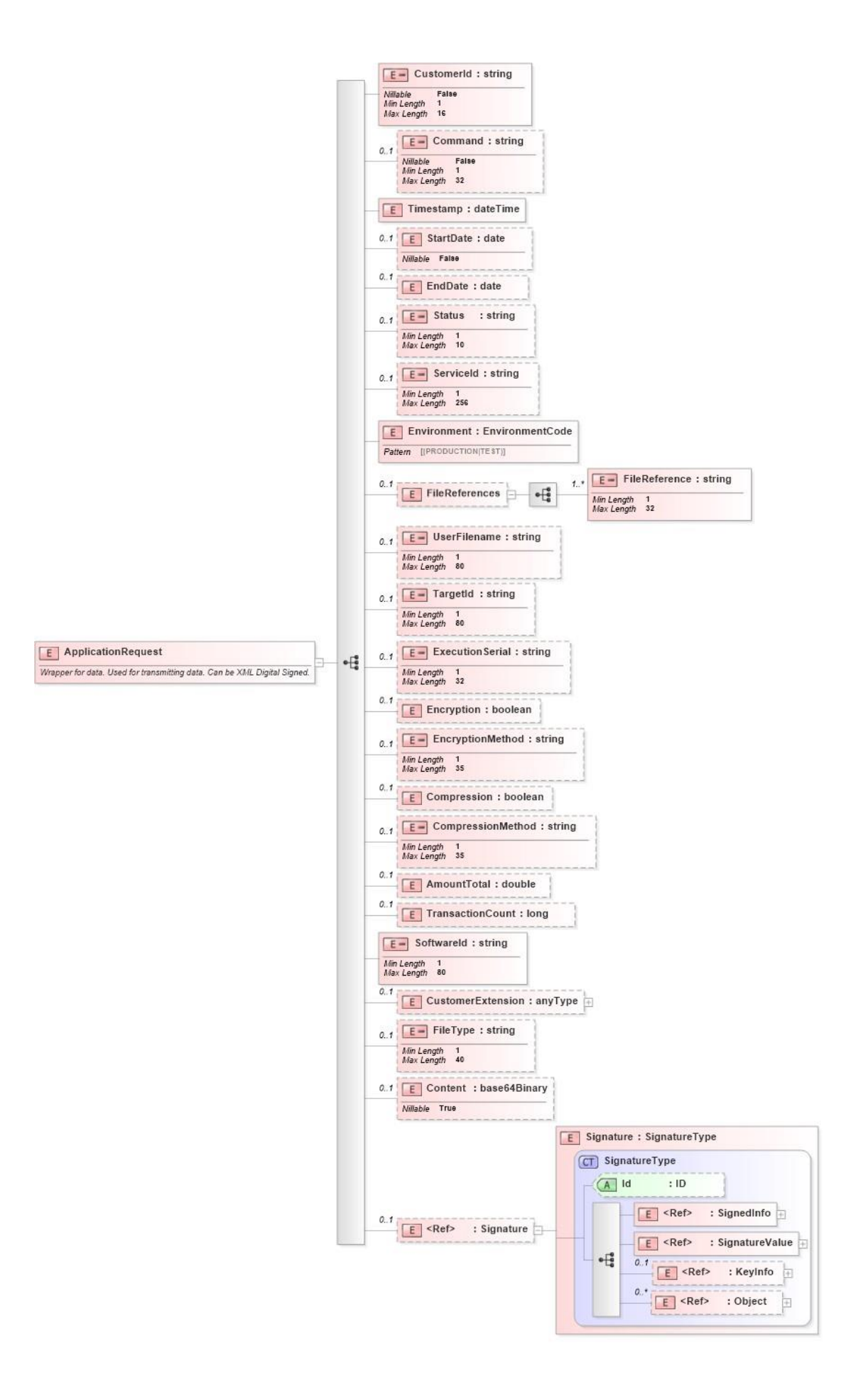

## <span id="page-12-0"></span>**Elements in ApplicationServiceRequest**

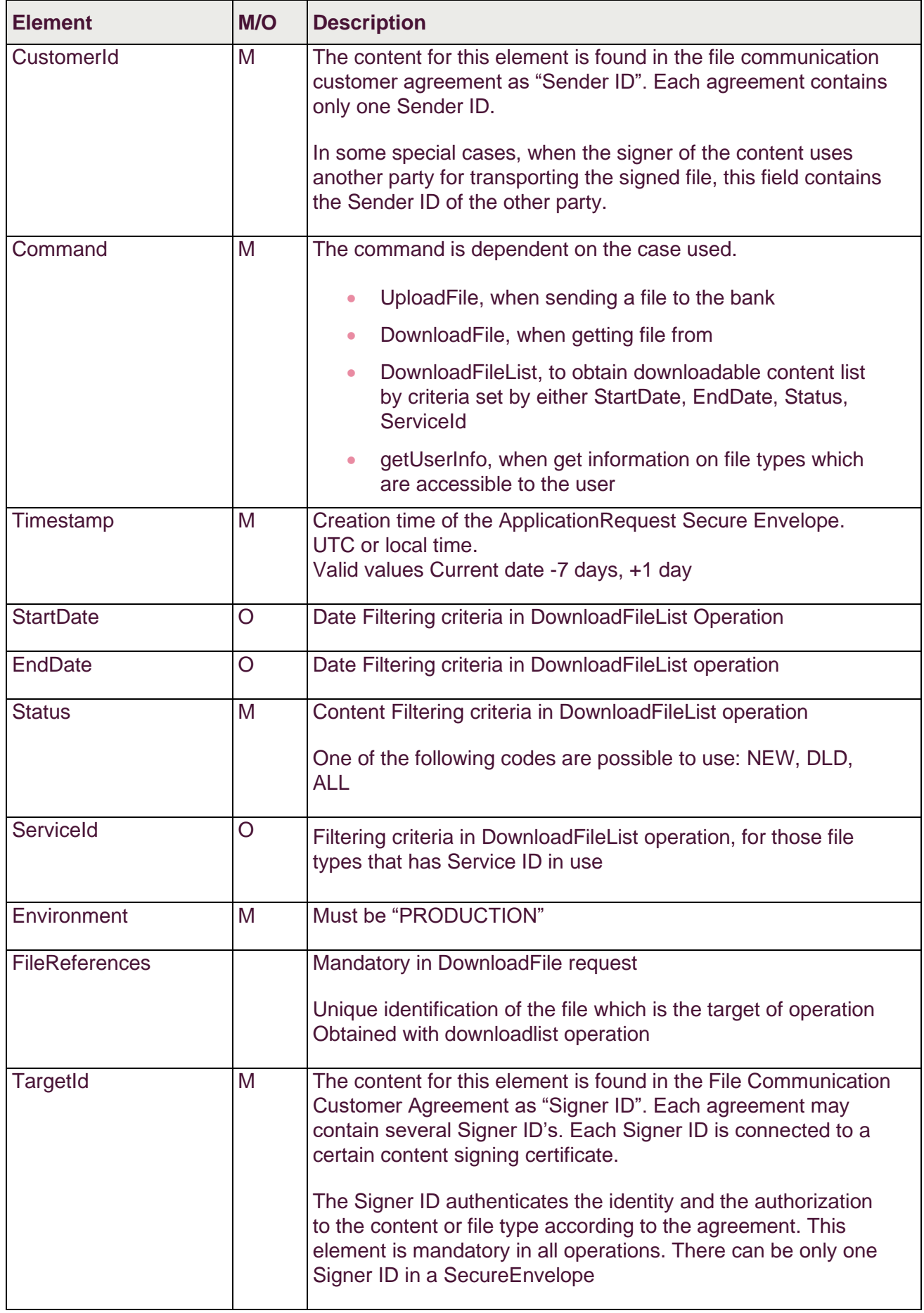

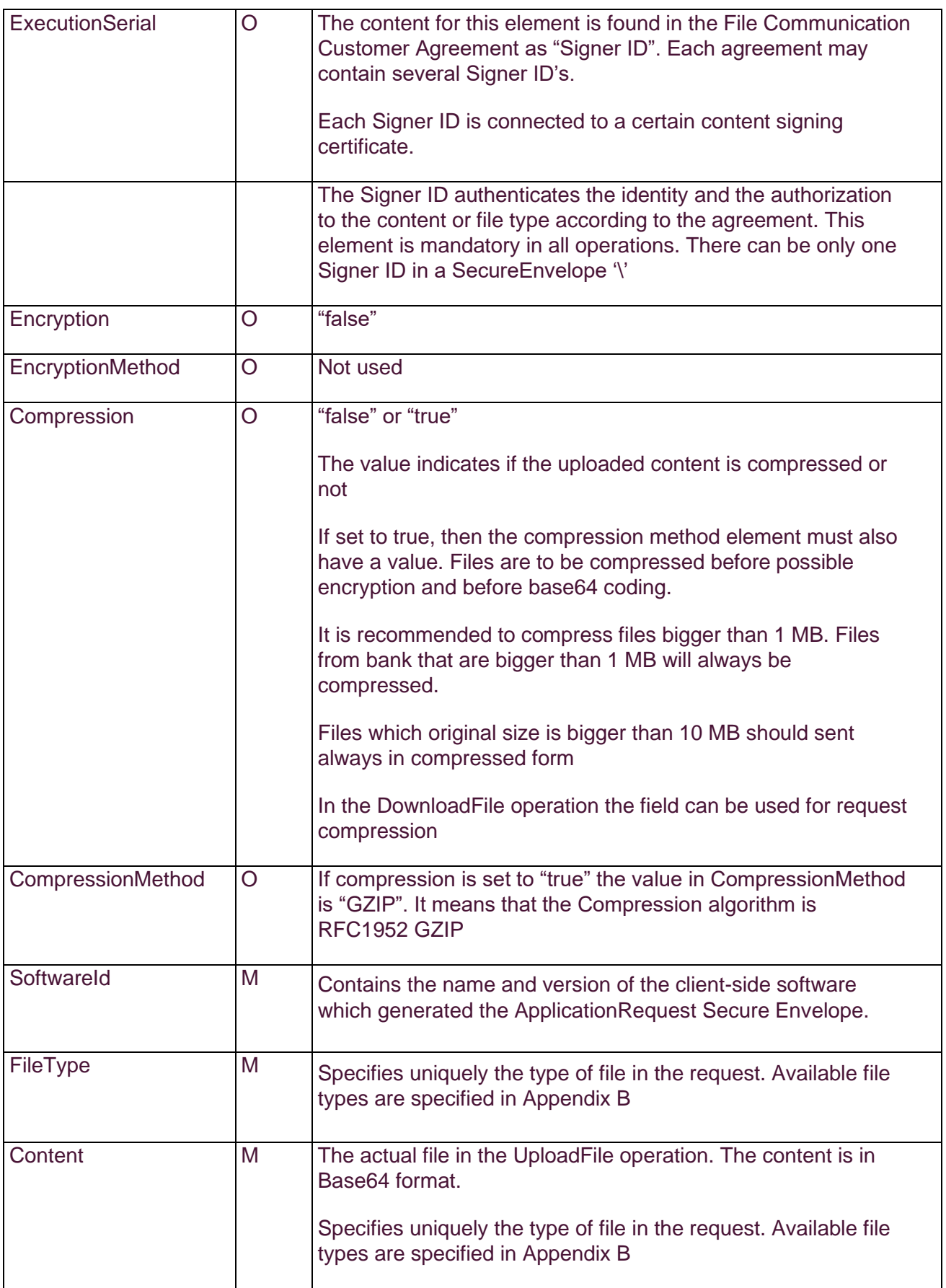

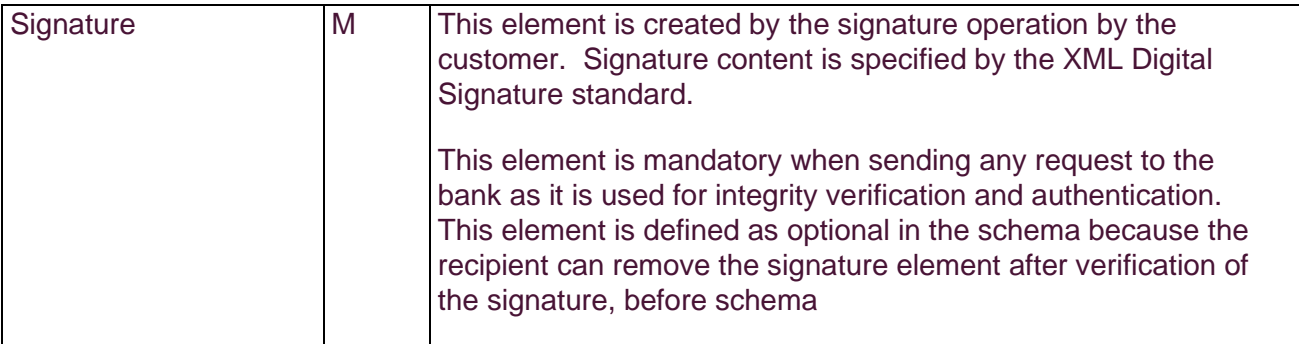

#### <span id="page-15-0"></span>**Appendix E ApplicationResponse**

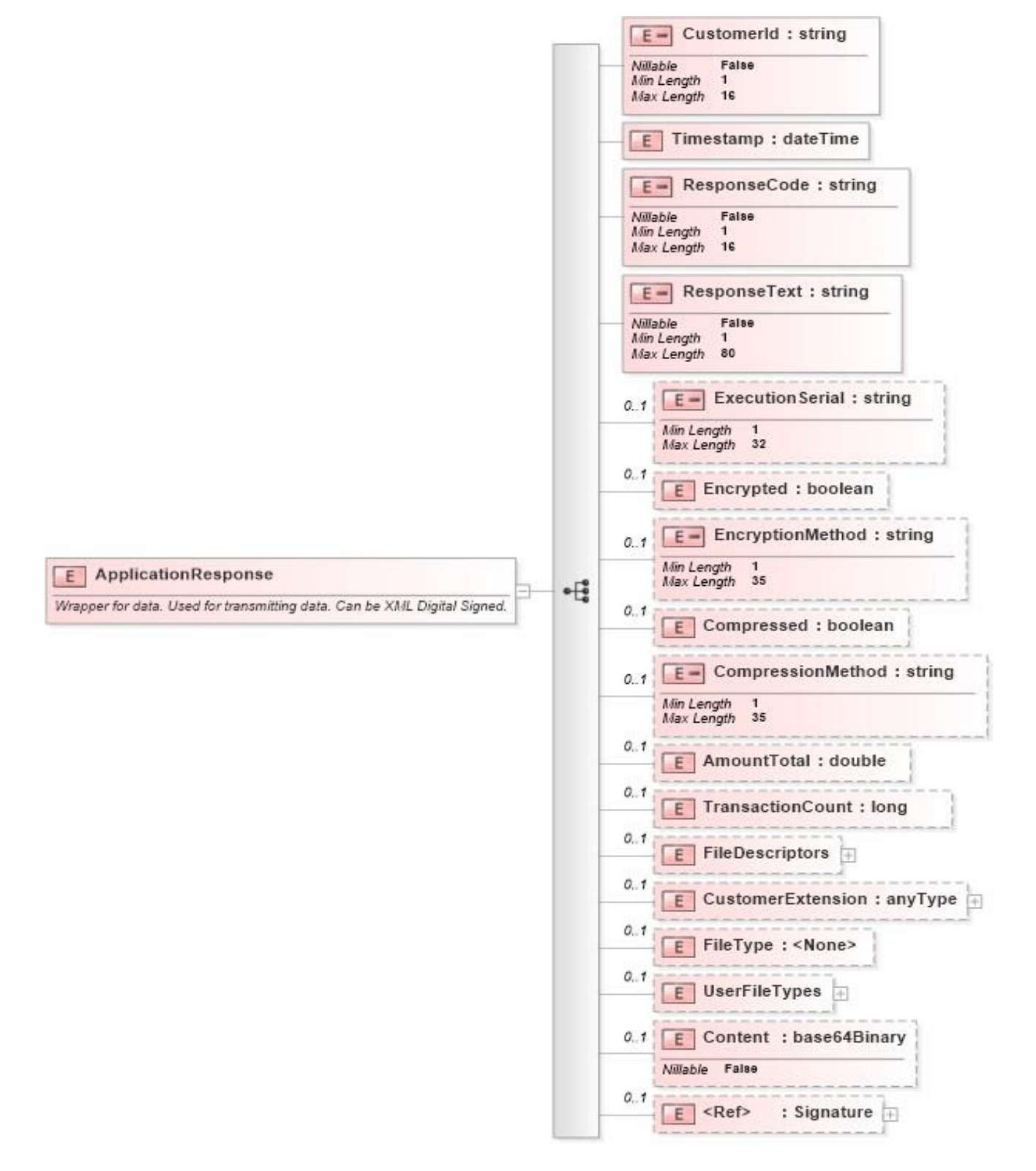

#### <span id="page-16-0"></span>**File Descriptor**

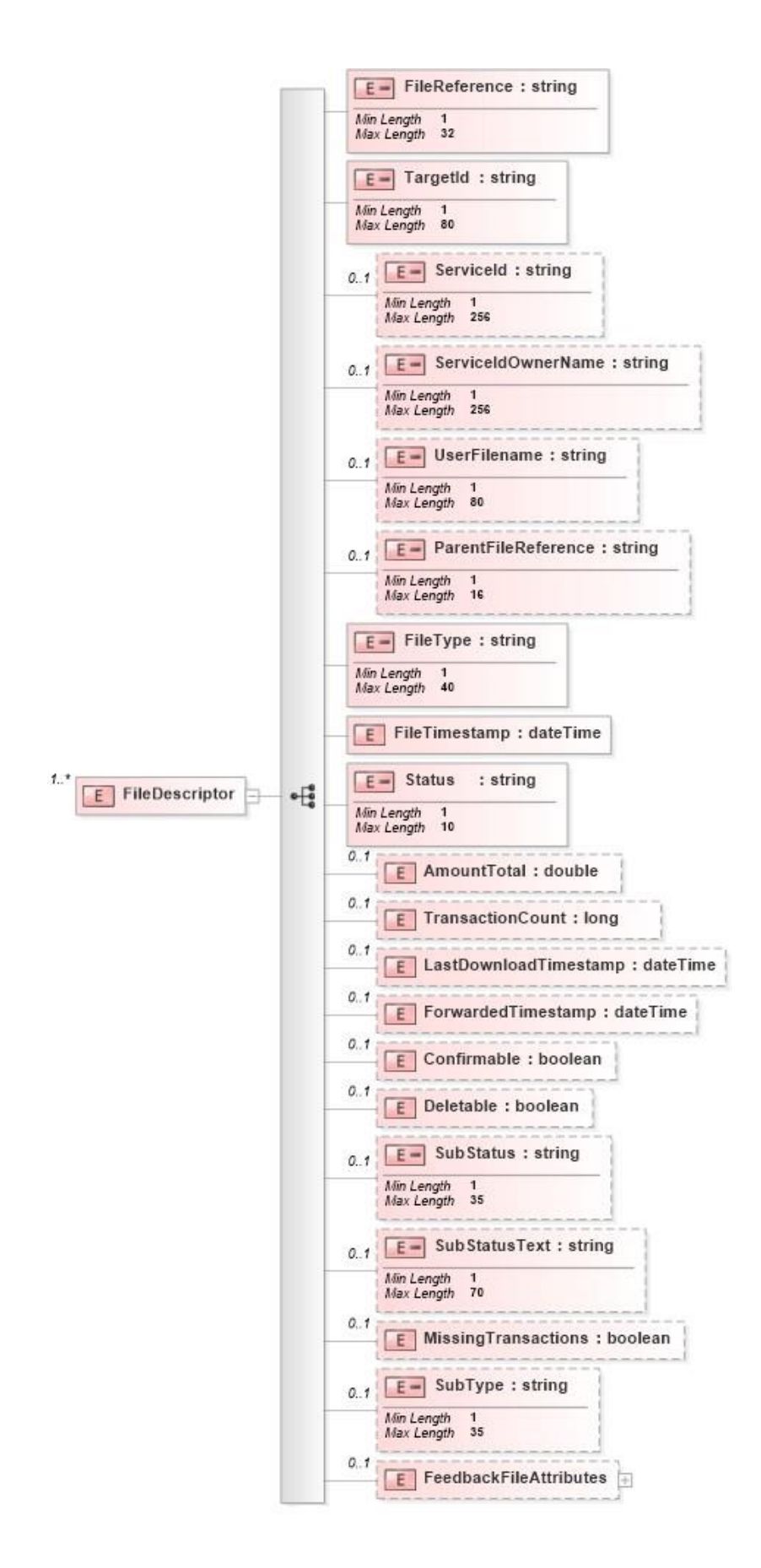

## <span id="page-17-0"></span>**Elements in ApplicationServiceResponse**

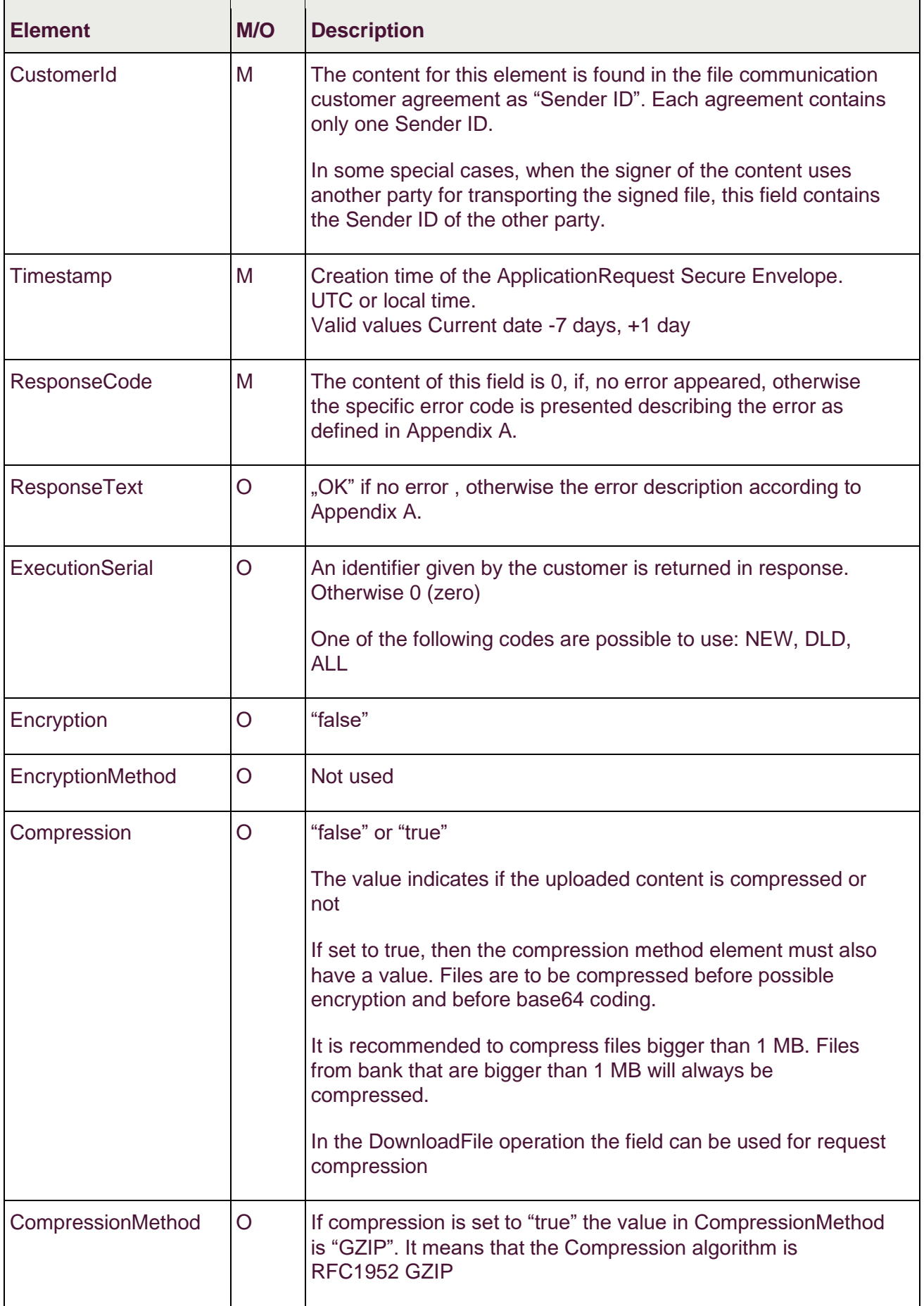

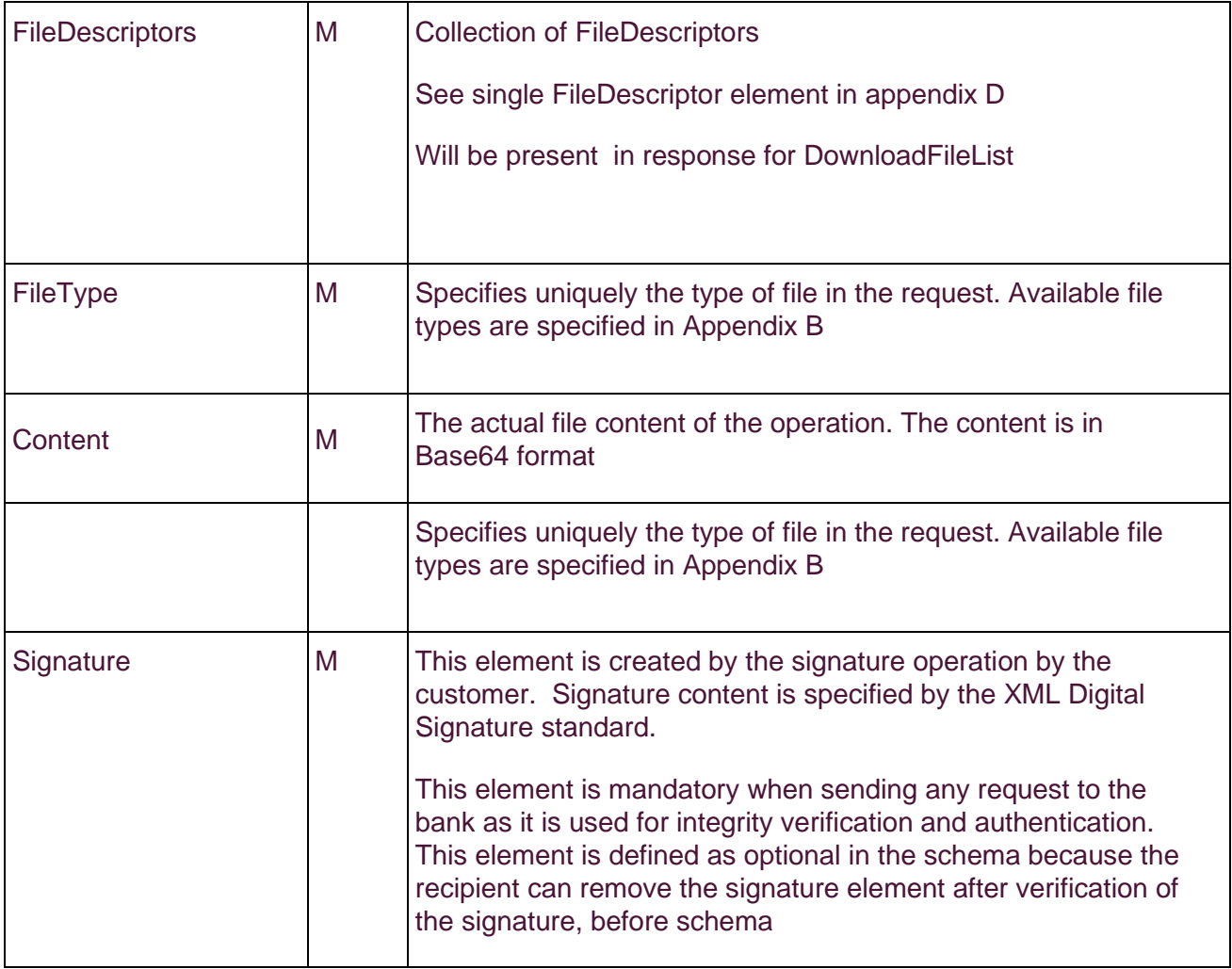

## <span id="page-18-0"></span>**Elements in Elements in FileDescriptor**

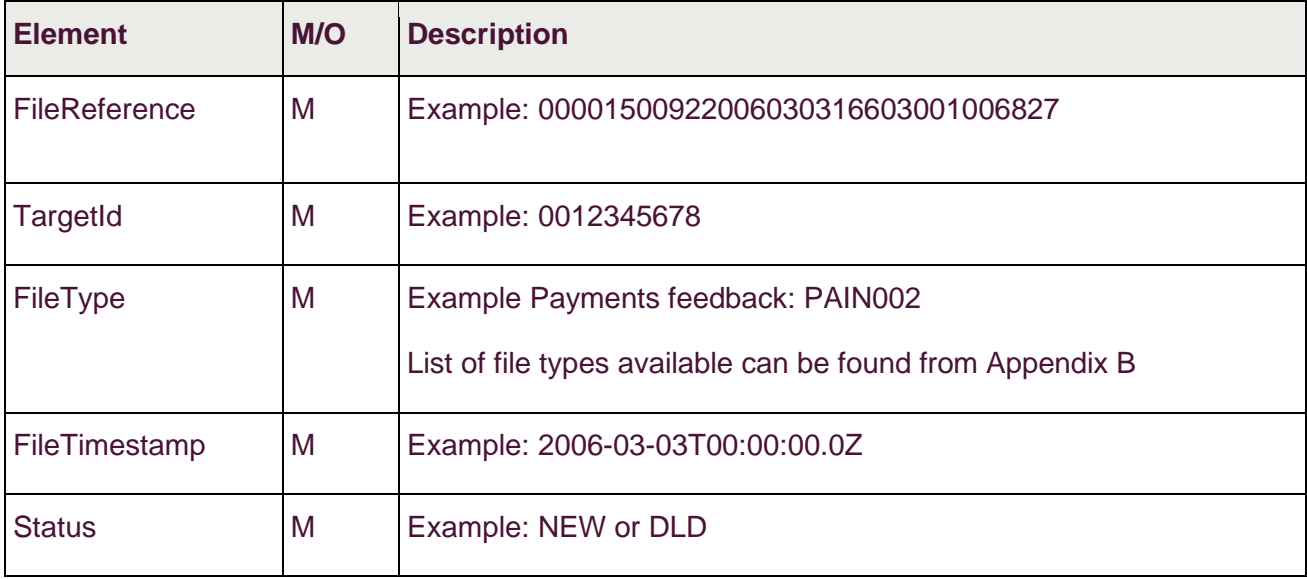

#### <span id="page-19-0"></span>**List of returned errors**

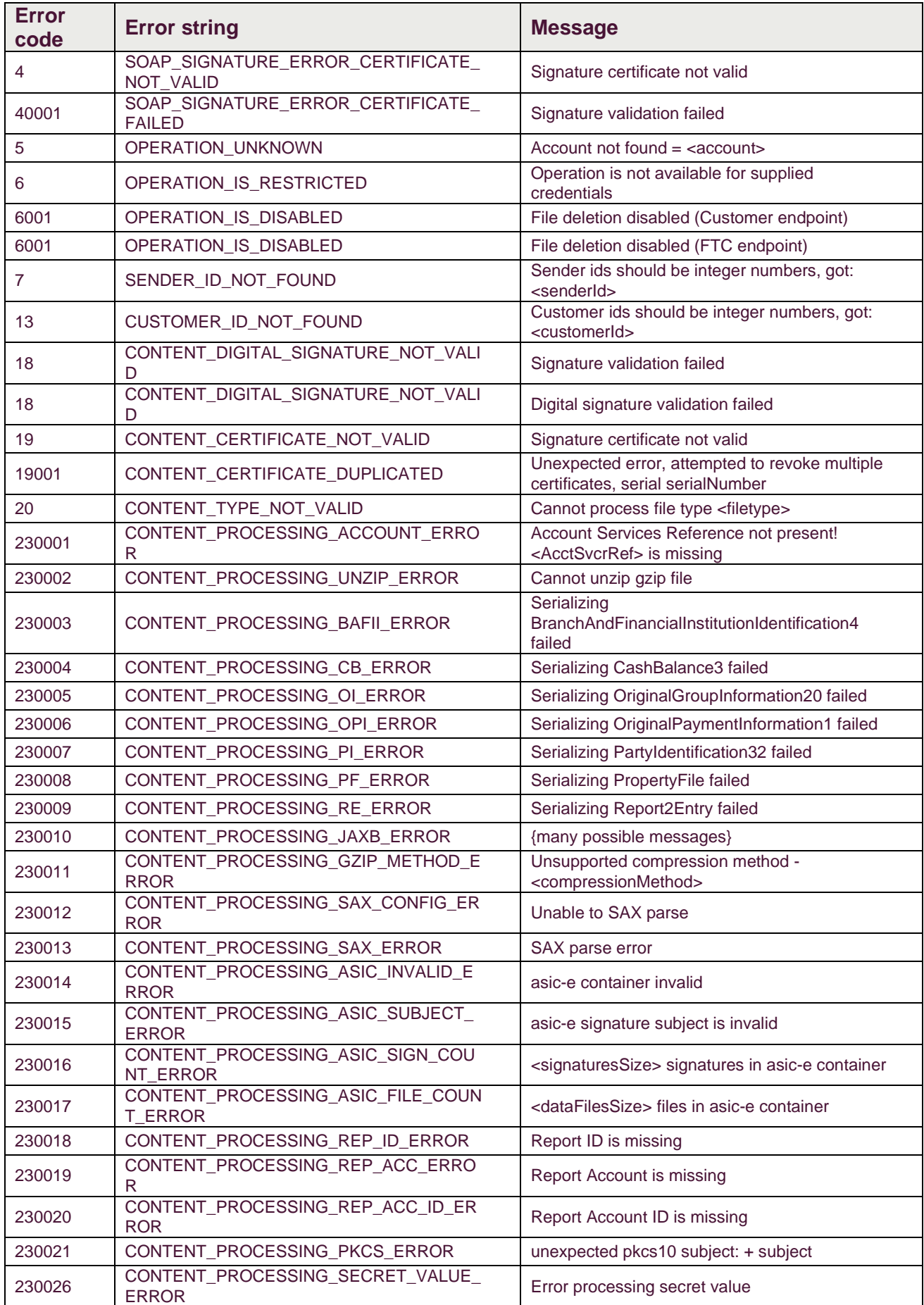

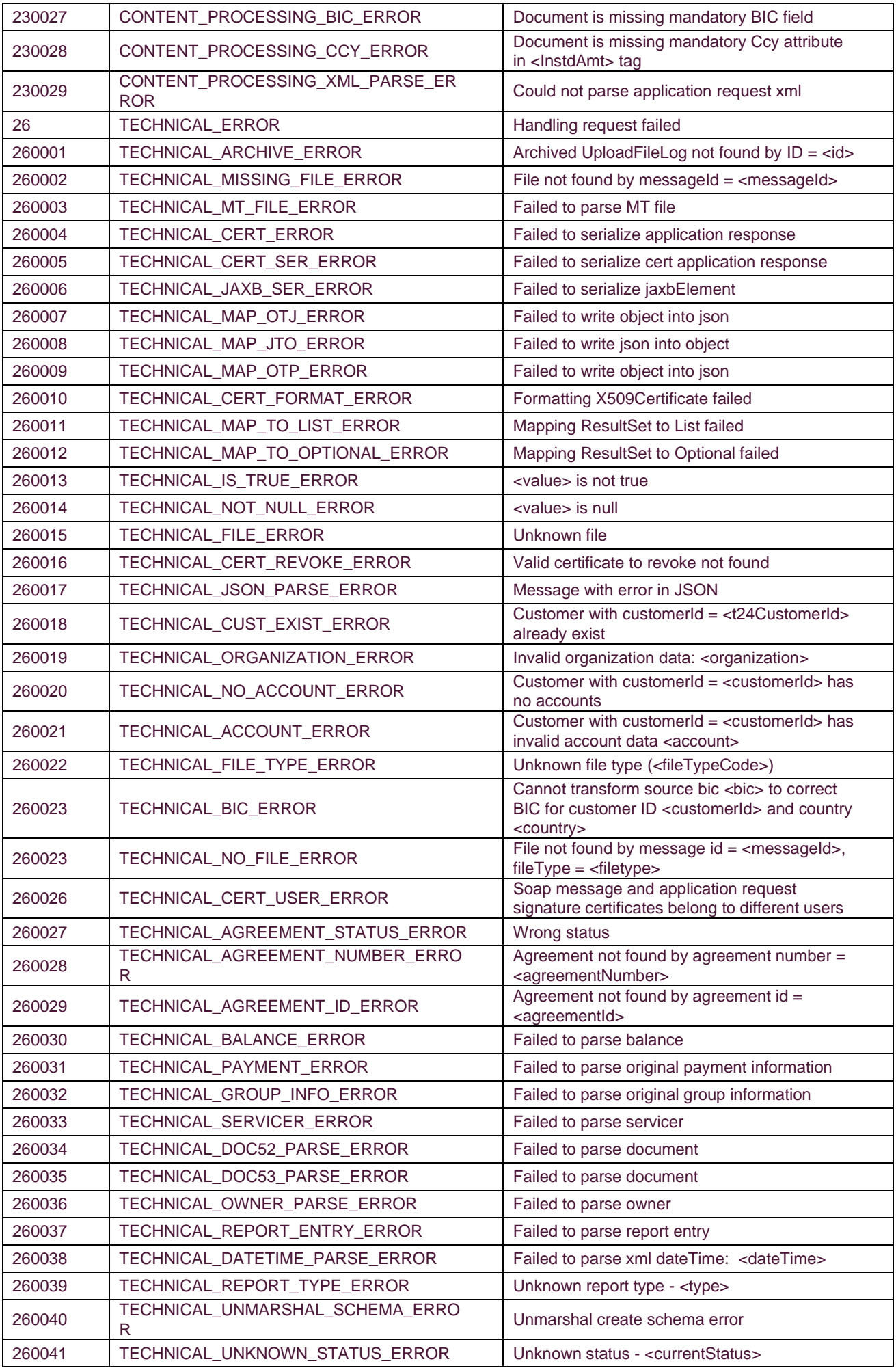

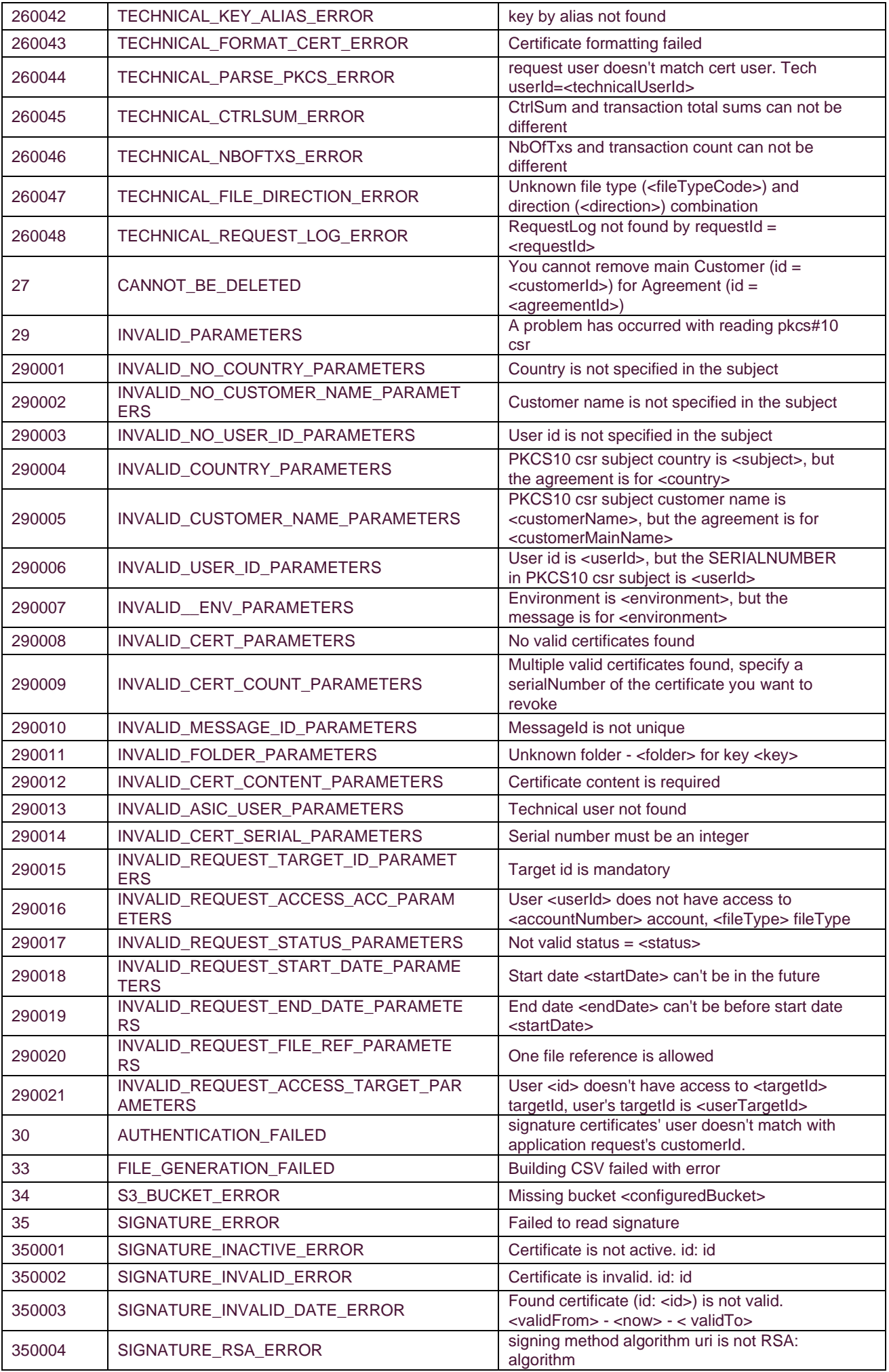

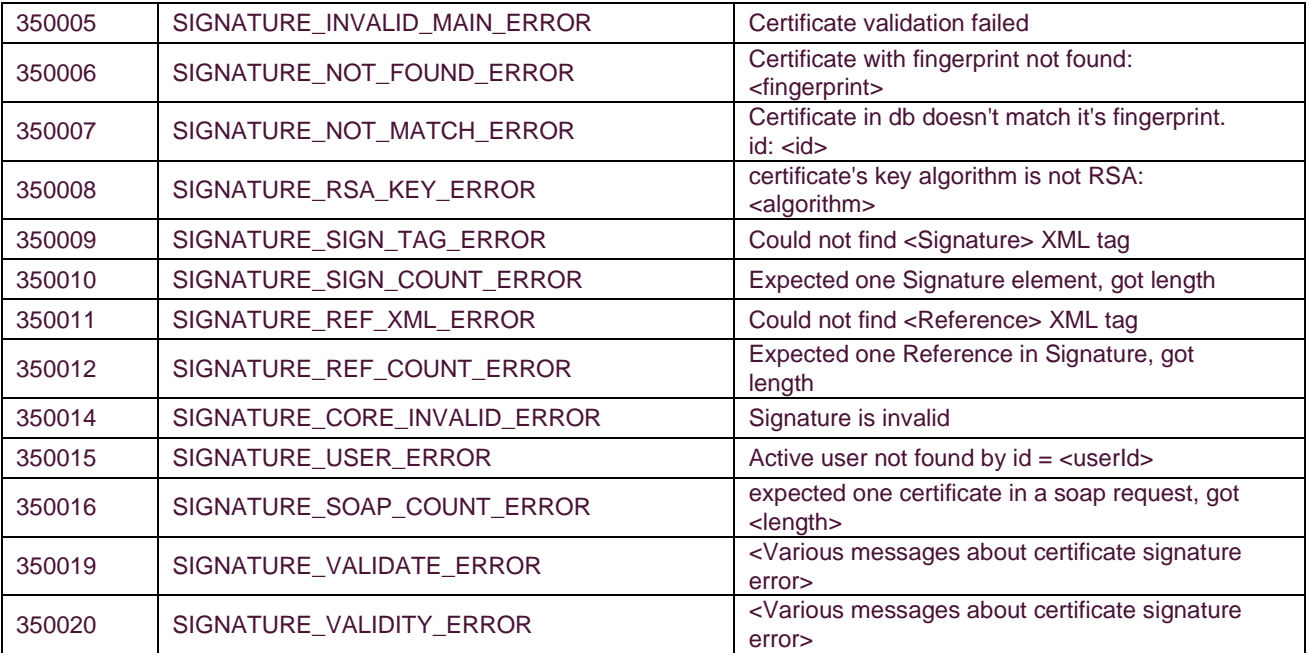